# 缴费须知

- 1. 缴费对象:进入各学院复试线的一志愿考生;接到学院复试通知的调剂生;
- 2. 缴费方式:网上缴纳;
- 3. 缴费网址: http://pay.jiangnan.edu.cn/payment/;
- 4. 缴费日期:2018 年 3 月 26 日—2018 年 3 月 30 日
- 5. 缴费总额:复试费 80 元,体检费 20 元;

#### 缴费步骤:

步骤一:考生登录 http://pay.jiangnan.edu.cn/payment/ 页面如下:

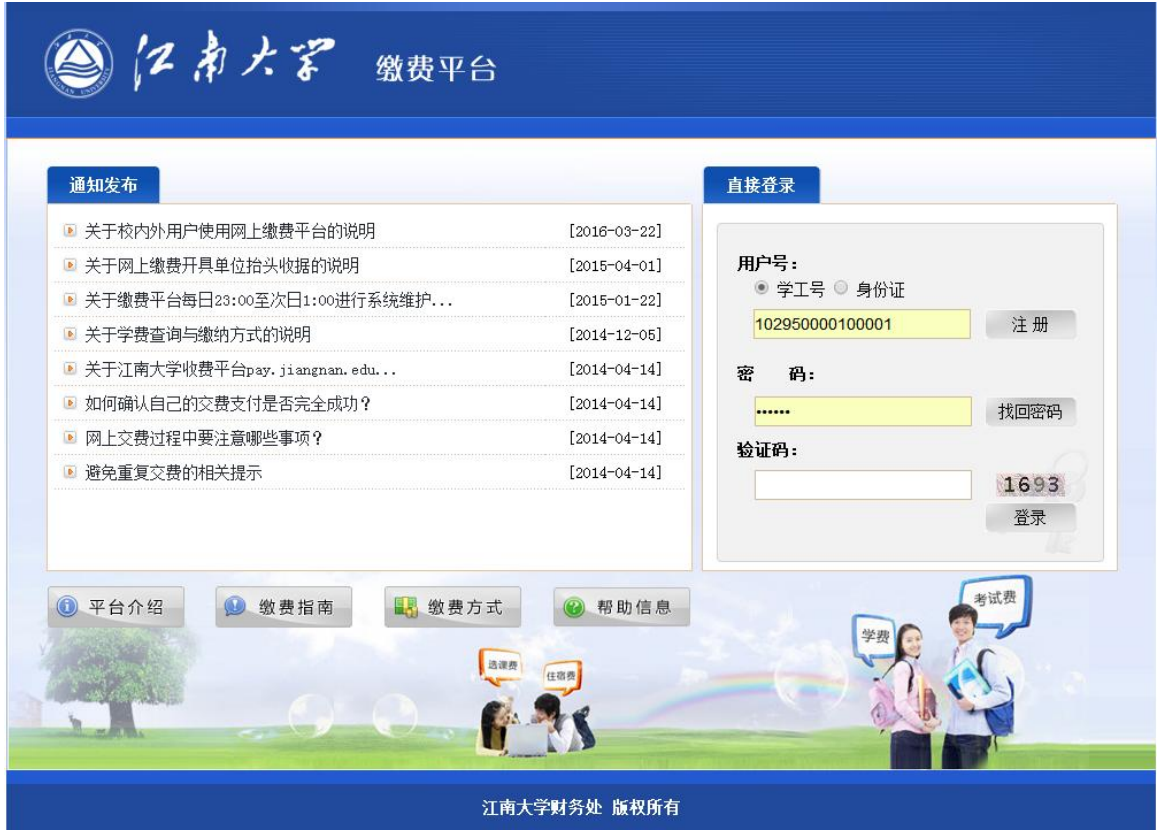

请注意: ①用户号为可选, 系统默认学工号, 请不要改成"身份证";

 ②在下图所示区域,填入你的用户号(用户号共 15 位,一志愿及校外 调剂考生是参加 2017 年 12 月底统考的准考证号,校内调剂考生为准考证号+01。

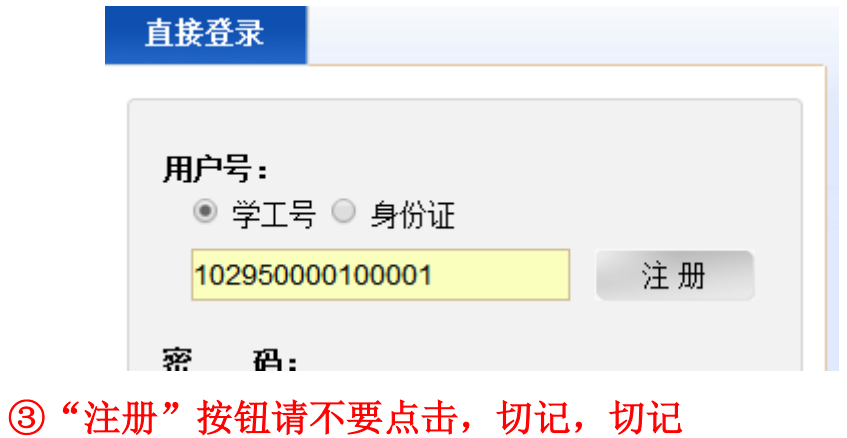

步骤二:在下图所示区域内输入密码,密码为身份证号最后 6 位;

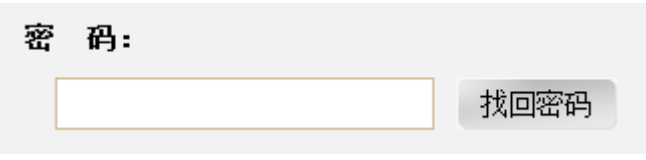

## 步骤三:输入验证码

步骤四:点击"登陆"后,出现页面如下:

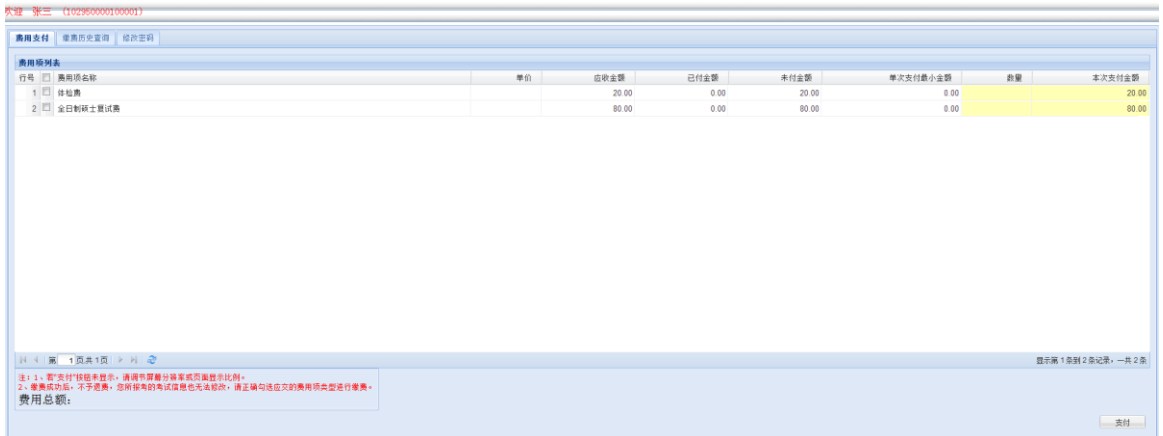

## 步骤五:勾选 1 和 2

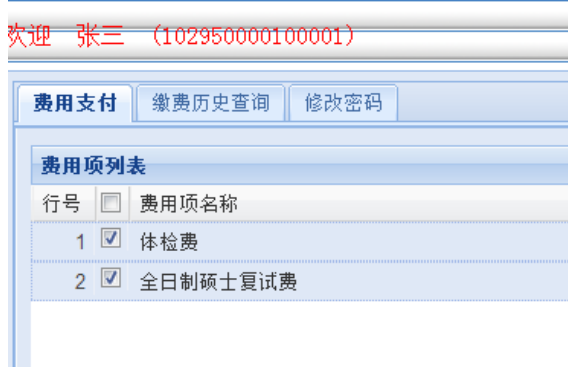

#### 步骤六:点击右下角"支付"

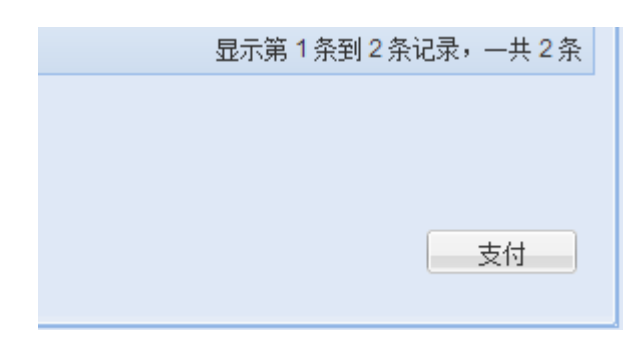

出现:

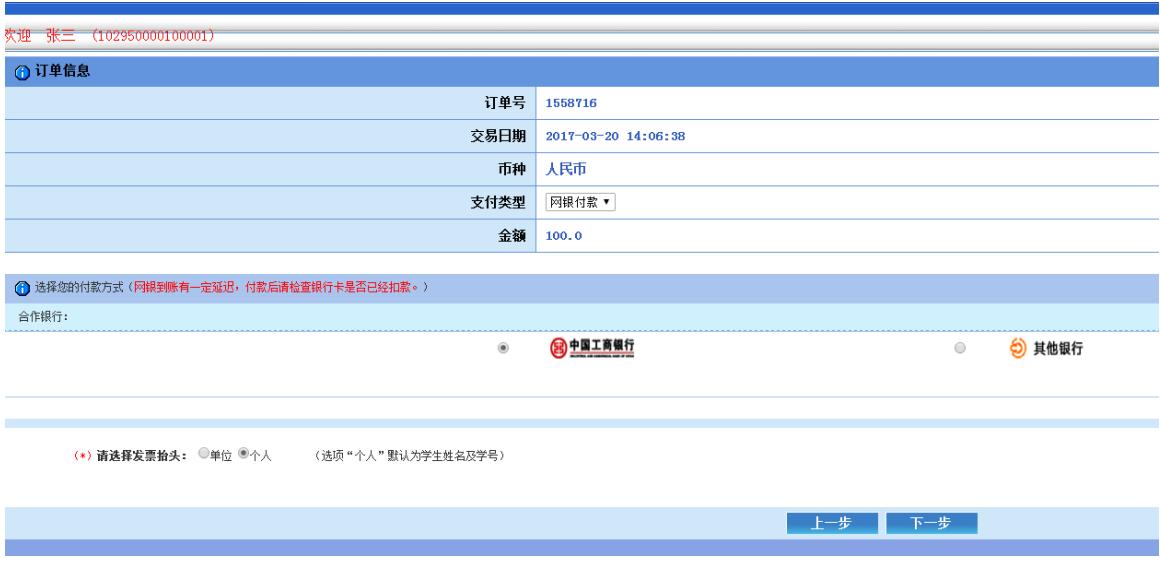

步骤七:考生自主选择付款银行进行支付

步骤八:支付成功后, 点击姓名下方"缴费历史查询", 打印缴费凭证交到学院,凭证样式 如下图:

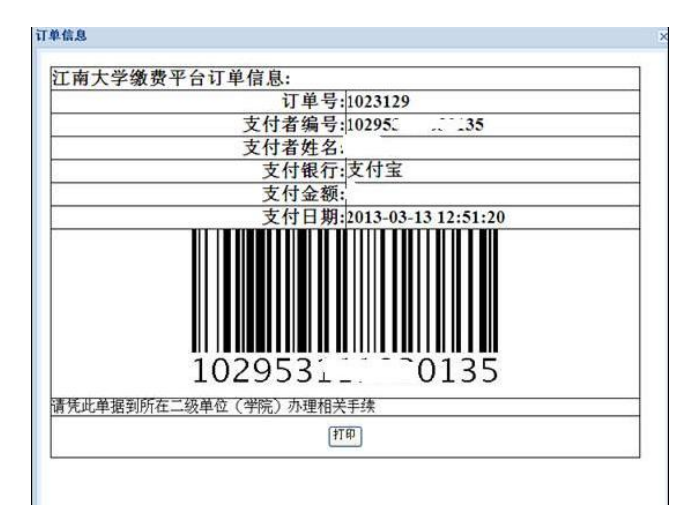

最后,请打印好此凭证(例)后,于报到当天交给学院。